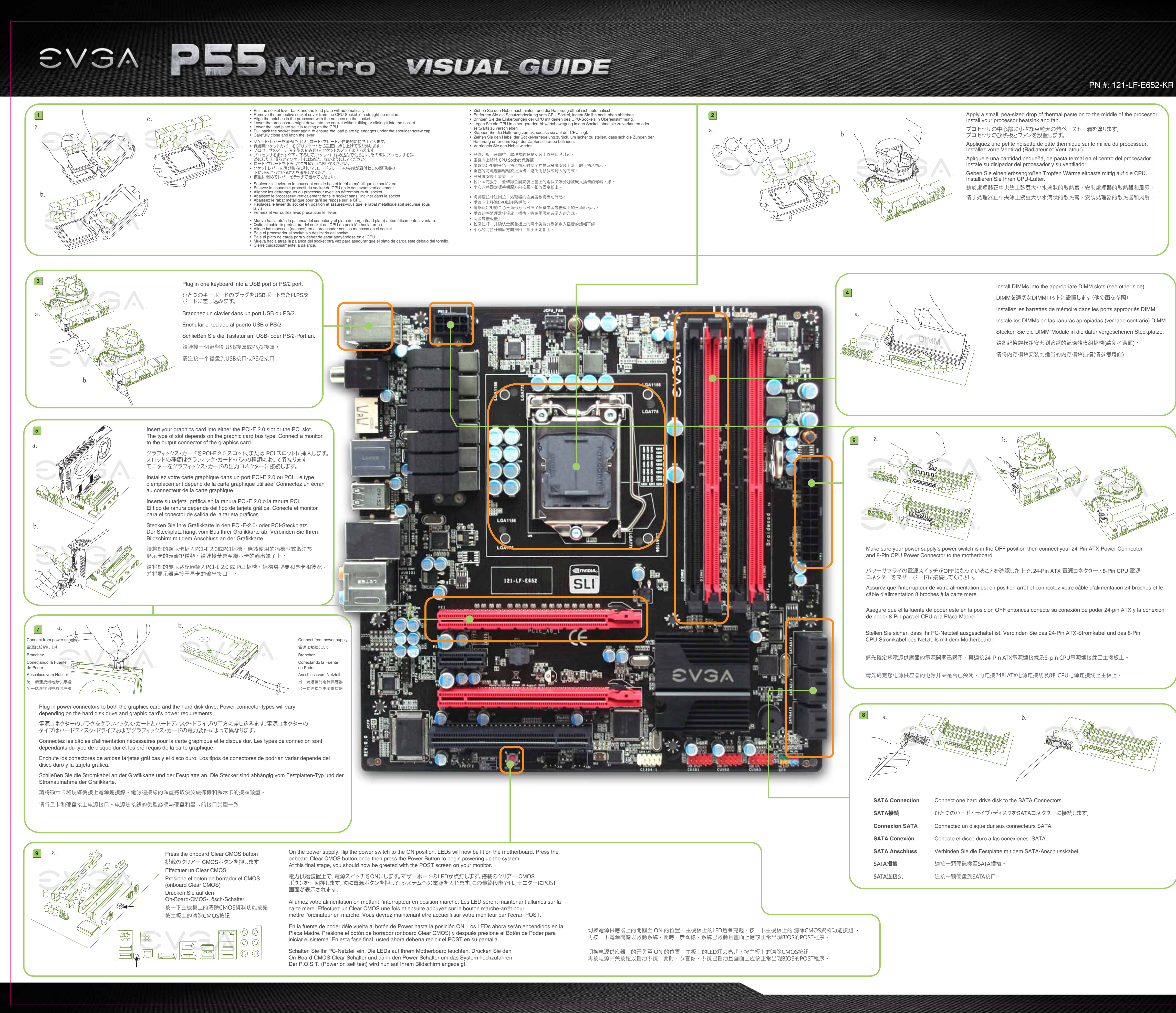

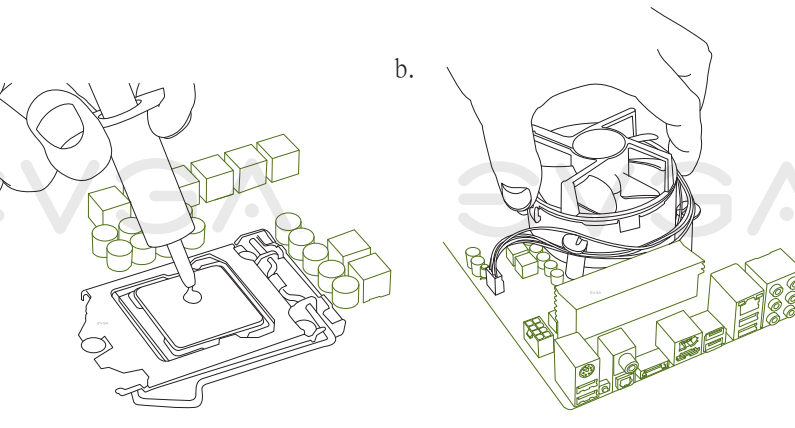

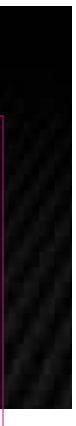

• EVGA Corp Headquarters 2900 Saturn Street, Suite B Brea, CA 92821 USA • Latin America Office 1345 NW 98 Court, Bldg A, Unit #4 Doral, FL 33172 • Europe Office Lochhamer Schlag 12, 82166 Gräfelfing, Germany • Hong Kong Office Unit 05-06, 16/F, Grand City Plaza. No. 1-17 Sai Lau Kok Road. Tsuen Wan, N.T. Hong Kong • Taiwan Office 7F.-3, No.736, Jhongheng Rd., Jhonghe City, Taipei County 235, Taiwan (R.O.C.)

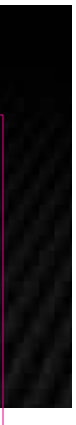

Please see the manual for more details. PN #: 121-LF-E652-KR **One DIMM:** If using 1 DIMM (**Single Channel**), install into: **DIMM slot 1**. **Two DIMMs:** If using 2 DIMMs (**Dual Channel**), install into: **DIMM slots 1 and 3**. **Four DIMMs:** If using 4 DIMMs (**Dual Channel**),install into: **DIMM slots 2, 1, 4 and 3**. EVGA EZ Voltage (EVGA EZ 電圧 • EVGA EZ Voltage Spannungsregulierung ATTENTION: 1 3 **EVGA** recommends applying **1.65V or less** when setting the DIMM Voltage. This will support long term stability. **Fan Header** (ファン・ヘッダー • Connecteur interne ventilateur • Cabeza del ventilador<br>■ Lüfter-Anschluss • 風扇電源接頭 • 风扇头) 2 ||| 4 **DIMM1つ:** DIMMを1つ **(単一チャンネル)**使う場合は: **DIMM スロット 1に設置します**。 **DIMMを2つ:** DIMMを2つ**(二重チャンネル)**使う場合 : **DIMM スロット1および3に設置します**。 (1156 CPU 冷却ファンの固定穴 • Trous CPU Socket 1156 • Agujeros de montaje 1156 CPU **DIMMを4つ:** DIMMを4つ**(二重チャンネル)**使う場合は: **DIMM スロット2、1、4および3** 1156 CPU Mounting Holes • Sockel 1156 CPU-Lüfter Montagelöcher<br>• 1156 CPU Mounting Holes • 1156 CPU 散熱風扇固定孔 • 1156 CPU 散热风扇固定孔 **に設置します**。 注意: 775 CPU Mounting Holes DIMM電圧の設定をする場合、**EVGA** の推奨は**1.65V 以下**です。これは長期安定をサポートします。 (775 CPU 冷却ファンの固定穴 • Trous CPU Socket 775 • Agujeros de montaje 775 CPU<br>•Sockel 775 CPU-Lüfter Montagelöcher • 775 CPU 散熱風扇固定孔 • 775 CPU 散热风扇固定孔 ) **Un DIMM:** Si vous utilisez 1 DIMM **(1 seule canal),** installez dans le **port DIMM 1. Deux DIMMs:** Si vous utilisez 2 DIMMs **(bi-canal),** installez dans les **ports DIMM 1 et 3** 24 Pin ATX Power **Quatre DIMMs:** Si vous utilisez 4 DIMMs **(bi-canal),** installez dans les **ports DIMM 2, 1, 4, et 3.** (24 Pin ATX 電源 • Câble d'Alimentation ATX à 24 broches • 24-Pin-ATX-Stromanschluss • 24 pin ATX電源插槽 • 24针ATX电源) ATTENTION: **EVGA** recommande d'appliquer **1.65v ou moins** quand vous ajustez la tension DIMM. Ceci maintiendra la stabilité à long terme. **Un DIMM:** Al usar 1 DIMM **(Single Channel)**, instalar: **DIMM ranura 1**. **Dos DIMMs:** Al usar 2 DIMMs **(Doble Canal)**, instalar: **DIMM ranura 1 y 3**. **Cuatro DIMMs:** Al usar 4 DIMMs **(Doble Canal)**, instalar: **DIMM ranura 2, 1, 4 y 3**. Fan Header (ファン・ヘッダー • Connecteur interne ventilateur • Cabeza del ventilador • Lüfter-Anschluss • 風扇電源接頭 • 风扇头) ATENCIÓN: **EVGA** recomienda aplicar **1.65V o menos** al programar el Voltaje DIMM. Esto proveerá estabilidad en el sistema a largo plazo. **Ein DIMM-Speichermodul:** Stecken Sie das einzelne DIMM-Speichermodul für **Single-Channel-Betrieb** in **Steckplatz 1** SATA Ports (SATA ポート • Connecteurs SATA • Puertos SATA<br>SATA Ports • SATA Anschlüsse • SATA插槽 • SATA端口) **Zwei DIMM-Speichermodule:** Stecken Sie die DIMM-Speichermodule für **Dual-Channel-Betrieb** in **Steckplätze 1 und 3. Vier DIMM-Speichermodule:** Stecken Sie die DIMM-Speichermodule für PC Speaker **Dual-Channel-Betrieb** in **Steckplätze 2, 1, 4 und 3.** (PC スピーカー • Haut-parleur PC • Lautsprecher • 蜂鳴器 • 蜂鸣器) ACHTUNG: **EVGA** empfiehlt, die DIMM-Spannung auf **1,65V oder niedriger einzustellen.** Dadurch wird die Systemstabilität auf lange Sicht verbessert. **1個記憶體模組:**若使用1個記憶體模組**(單通道)**,請安裝至**DIMM 1**記憶體模組插槽。 ■ 2個記憶體模組: 若使用2個記憶體模組(雙通道),請安裝至DIMM 1和3記憶體模組插槽。 PWRLED PWRSW Blank **4個記憶體模組:**若使用4個記憶體模組**(雙通道)**,請安裝至**DIMM2、 1、4和3**記憶體模組插槽。 0000 **注意:** 10 **EVGA**建議設定DIMM記憶體模組電壓為**1.65V或更低**。這將使主機板長期處於穩定狀態。 00001 9 **1条内存模块:**若使用1条内存模块**(单通道)**,请安装于**DIMM 1**内存插槽内。 ■ 2条内存模块: 若使用2条内存模块 ( 双通道 ) · 请安装于DIMM 1和3内存插槽内。 HD\_LED RESET **4条内存模块:**若使用4条内存模块**(双通道)**,请安装于**DIMM 2、1、4和3**内存插槽内。 **Connect 注意: EVGA** 建议将内存模块电压设为**小于等于1.65V**。这将有利于主板长期稳定状态。 USB 2.0 Header Connector **Package Contains: 包装に含まれるもの:** Contendió de la Caja: Contenu de la boîte: • EVGA P55 Micro Motherboard • EVGA P55 Micro マザーボード • Placa Madre de EVGA P55 Micro • Carte Mère EVGA P55 Micro • CD Instalación de los Drivers EVGA • EVGA Driver Installation CD ● EVGA E-LEET付き EVGAドライバ ● CD Pilotes/Logiciel EVGA avec ・インストールCD con EVGA E-LEET with EVGA E-LEET EVGA Precision • 2 SATA Data Cables • 2 SATA データ・ケーブル • 2 câbles SATA • 2 Cables SATA Data • 1 SATA Power Cable • 1 SATA 電源ケーブル • 1 câbles d'alimentation SATA • 1 Cables de Poder SATA • 2-Way SLI Bridge • 両方向 SLIブリッジ • Bridge 2-Way SLI • 2-Way SLI Bridge • USB/1394a コンボ・ブラケット • 1 carte d'extension USB/1394a • USB/1394a Combo Bracket • USB/1394a Combo Bracket • Visual Installation Guide • ビジュアル・ガイド • Guide d'Installation Visuelle • Guía de instalación Visual • インストール・ガイド • Manual • Guide de l'utilisateur • Manual 1. P/2 键盘接口 Dieses Produkt beinhaltet: **包裝內容:** 包装内容: 2. USB 2.0 接口 • EVGA P55 Micro 主機板 • EVGA P55 Micro 主板 • EVGA P55 Micro Motherboard 3. 清除CMOS按钮 3. CMOS清除資料按鈕 • EVGA CD 驱动安装程式 • 驅動程式及E-LEET安裝光碟 • EVGA Treiber Installations-CD mit 4. 同軸音源輸出接頭 4. SPDIF同轴输出 • 二條SATA裝置排線 (其中包括EVGA E-LEET) EVGA E-LEET 5. 光纖音源輸出接頭 5. SPDIF光纤输出 • 一條SATA裝置之電源線 • 2个SATA数据线 • 2 SATA-Datenkabel • 1个SATA电源线 6. IEEE1394a及外插卡接口 • 2-WAY SLI橋接器 • 1 SATA-Stromkabel • 2-Way SLI桥接卡 • USB/1394a 多功能擴充檔板 7. e-SATA 接口 • 2-Wege-SLI-Brücke • 主板導覽說明 • USB/1394a 额外接口线 8. 网络接口支持(10/100/1000) • USB/1394a-Combo- • 安裝手冊 • 主板安装说明 9. 音频接口 Anschlussblende • 说明书 10. e-SATA/USB 2.0两用接口 • Visual Guide 10. USB/e-SATA雙用插槽 • Installations-Anleitung Gracias por comprar un producto EVGA. Por favor registrar su producto en: **www.evga.com/register** Thank you for purchasing an EVGA product. Please remember to register your product at: **www.evga.com/register** For the latest drivers and updates for your product please visit: **www.evga.com/support/drivers** Para los últimos drivers y actualizaciones para su producto visite: **www.evga.com/support/drivers** To visit and search our knowledge base and product FAQ please visit: **www.evga.com/FAQ** Para visitar y buscar información sobre pregunta frecuentes FAQ por favor visite: **www.evga.com/FAQ** Por favor visitar la comunidad EVGA: **forums.evga.com** To visit the EVGA community message boards please visit: **forums.evga.com** Para más información acerca de estos servicios así como también nuestros términos y condiciones visiten For more information about these services as well as our terms and conditions please visit **www.evga.com**

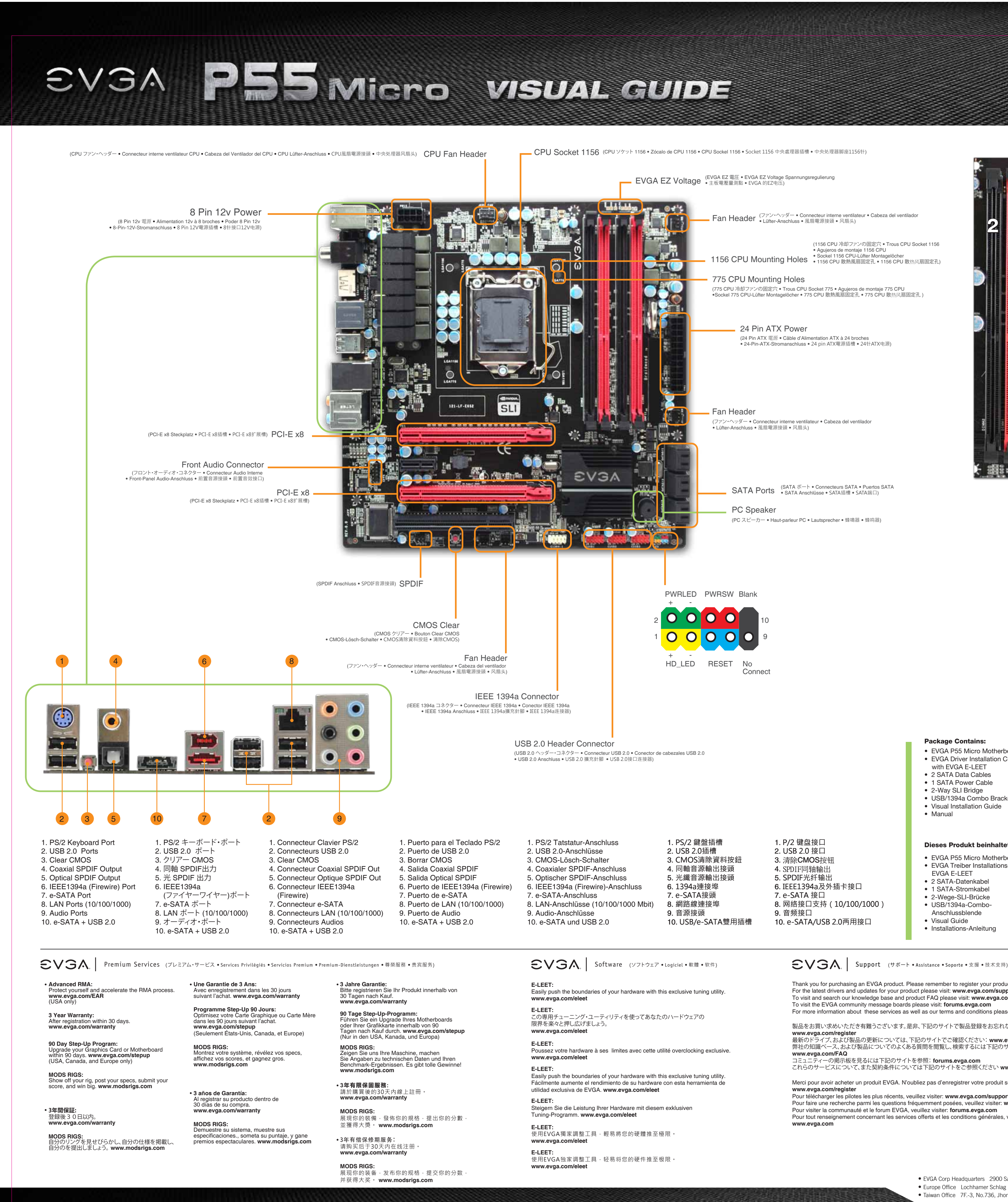

製品をお買い求めいただき有難うございます。是非、下記のサイトで製品登録をお忘れないように: **www.evga.com/register** 最新のドライブ、および製品の更新については、下記のサイトでご確認ください:**www.evga.com/support/drivers** 弊社の知識ベース、および製品についてのよくある質問を閲覧し、検索するには下記のサイトを参照 **www.evga.com/FAQ** コミュニティーの掲示板を見るには下記のサイトを参照:**forums.evga.com** これらのサービスについて、また契約条件については下記のサイトをご参照ください **www.evga.com** Merci pour avoir acheter un produit EVGA. N'oubliez pas d'enregistrer votre produit sur notre site: **www.evga.com/register** Pour télécharger les pilotes les plus récents, veuillez visiter: **www.evga.com/support/drivers**

Pour faire une recherche parmi les questions fréquemment posées, veuillez visiter: **www.evga.com/FAQ** Pour visiter la communauté et le forum EVGA, veuillez visiter: **forums.evga.com** Pour tout renseignement concernant les services offerts et les conditions générales, veuillez visiter: **www.evga.com**

## **www.evga.com**

Wir danken Ihnen für den Kauf eines EVGA-Produkts. Bitte registrieren Sie Ihr Produkt auf: **www.evga.com/register** Die neuesten Treiber und Updates finden Sie hier: **www.evga.com/support/drivers** Fragen und Antworten zu Ihrem Produkt finden Sie hier: **www.evga.com/FAQ** Unsere EVGA-Foren finden Sie hier: **forums.evga.com** Weitere Informationen zu den von EVGA angebotenen Dienstleistungen, den Nutzungsbedingungen und den Allgemeinen Geschäftsbedingungen finden Sie hier: **www.evga.com**

非常感謝您購買EVGA的產品。請記得線上註冊您的產品: **www.evga.com/register** 關於您的產品最新的驅動程式及更新,請參考: www.evga.com/support/dri 關於知識庫和產品的問與答,請參考: **www.evga.com/FAQ**

歡迎造訪EVGA專屬社群: **forums.evga.com** 若需要瞭解更多服務資訊及相條款關,請造訪: **www.evga.com**

非常感谢您购买EVGA的产品。请记得在线注册您的产品: **www.evga.com/register** 关于您的产品最新的驱动程序及更新,请参考: **www.evga.com/support/drivers** 关于知识库和产品的问与答,请参考: **www.evga.com/FAQ**

欢迎访问EVGA论坛: **forums.evga.com** 若需要了解更多服务信息及相关条款,请访问: **www.evga.com**